# Inhaltsverzeichnis

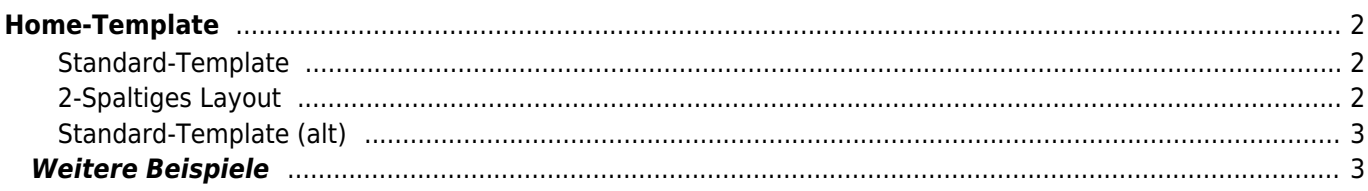

#### {cms:mainmenu}

<**[div](http://december.com/html/4/element/div.html)** class="container"> <**[div](http://december.com/html/4/element/div.html)** class="row">

```
 </div>
         <div id="mitte" class="col-md-6">
              <p>{box:bemerkungen}</p>
              <p>{box:news}</p>
         </div>
         <div id="rechts" class="col-md-3">
              {box:schnellsuche}
              {box:zufallsbild}
              {box:deckmeldungen}
              {box:deckrueden}
              {box:wuerfe}
              {box:statistiken}
         </div>
     </div>
</div>
```
Zur Einteilung in Spalten wird das Grid-System von Bootstrap verwendet. Erkennbar an den CSS-Klassen mit den bezeichnungen col-md-x, wobei x die Breite der Spalte angibt. In Summe können in einer Zeile (row) maximal 12 Spalten genutzt werden.

#### <span id="page-1-2"></span>**2-Spaltiges Layout**

Mit folgendem HTML-Code wird ein 2-spaltiges Layout genutzt, mit einer breiten linken Spalte.

```
<div class="container">
     <div class="row">
         <div id="links" class="col-md-8">
              {box:bemerkungen}
              {box:news}
         </div>
         <div id="rechts" class="col-md-4">
             {box:schnellsuche}
             {box:zufallsbild}
             {cms:mainmenu}
              {box:deckmeldungen}
             {box:deckrueden}
```
## <span id="page-1-0"></span>**Home-Template**

Die Startseite, bzw. Home-Seite der Datenbank kann über ein HTML-Template fast vollständig umgestaltet werden. Dabei kann auf eine Reihe von vordefinierten Variablen zugegriffen werden. Diese sind durch geschweifte Klammern {} umschlossen.

### <span id="page-1-1"></span>**Standard-Template**

Nachfolgend ein Beispiel für eine Standardansicht, basierend auf [Bootstrap](https://wiki.zuchtmanagement.info/doku.php?id=breedmaster:bootstrap):

<**[div](http://december.com/html/4/element/div.html)** id="links" class="col-md-3">

```
 {box:wuerfe}
              {box:statistiken}
          </div>
     </div>
</div>
```
### <span id="page-2-0"></span>**Standard-Template (alt)**

Folgendes Beispiel ist veraltet, aber nach wie vor funktionsfähig. Das Erscheinungsbild ist fast identisch mit obigen Beispiel:

```
 <div id="wrapper">
     <div class="custommenu" id="menubereich">
         <p>{cms:mainmenu}</p>
     </div>
     <div class="infotext" id="infobereich">
         <p>
          {box:schnellsuche}
         {box:zufallsbild}
         {box:statistiken}
         {box:deckrueden}
         {box:wuerfe}
         {box:deckmeldungen}
        \langlep>
     </div>
     <div class="infotext" id="textbereich">
         <p>{box:bemerkungen}</p>
         <p>{box:news}</p>
     </div>
 </div>
```
Durch die vordefinierten CSS-Klassen wird ein 3-Spaltiger Seitenaufbau erreicht.

Es können beliebige Artikel des CMS eingebunden werden, hierzu wird eine Variable in der Form {cms:xxx} genutzt. Wobei xxx durch den Seitennamen der CMS-Seite ersetzt werden muss.

Darüber hinaus gibt es noch vordefinierte Blöcke/Boxen die über {box:xxx} genutzt werden können. Dabei darf xxx wie folgt lauten:

- schnellsuche
- zufallsbild
- statistiken
- deckrueden
- wuerfe
- deckmeldungen
- paypal
- bemerkungen
- news

### <span id="page-2-1"></span>**Weitere Beispiele**

Zur einfacheren grafischen Gestaltung kann auf Standard Bootstrap-Klassen zurückgegriffen werden, wie z. B.

Zeigt einen Artikel in einer grünen Hinweisbox:

<**[div](http://december.com/html/4/element/div.html)** class="alert alert-success">{cms:xxx}</**[div](http://december.com/html/4/element/div.html)**>

Zeigt einen Artikel in einer roten Hinweisbox:

<**[div](http://december.com/html/4/element/div.html)** class="alert alert-danger">{cms:xxx}</**[div](http://december.com/html/4/element/div.html)**>

Zeigt einen Artikel in einer blauen Hinweisbox:

<**[div](http://december.com/html/4/element/div.html)** class="alert alert-info">{cms:xxx}</**[div](http://december.com/html/4/element/div.html)**>

Neben dem Template für die Home-Seite kann auch das Template für [Showpage](https://wiki.zuchtmanagement.info/doku.php?id=breedmaster:showpage-template) angepasst werden.